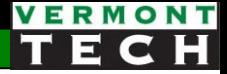

### MySQL via PHP

#### CIS1152 Adv Web Dev Steve Ruegsegger Modified by Peter Chapin with permission

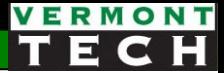

#### **Outline**

- 1. Back to the Big Picture
- 2. 4 ways to communicate SQL via PHP
- 3. mysqli part 1
	- Simple template
- 4. The *problem* with "simple template" in part 1
- 5. mysqli part 2
	- A more complicated, but safer template
- 6. mysqli part3
	- Reading a larger recordset from SELECT
- 7. Example code walkthru!

## Big Picture

How did we get here?

Where are we going?

#### Three Tier Web Architecture

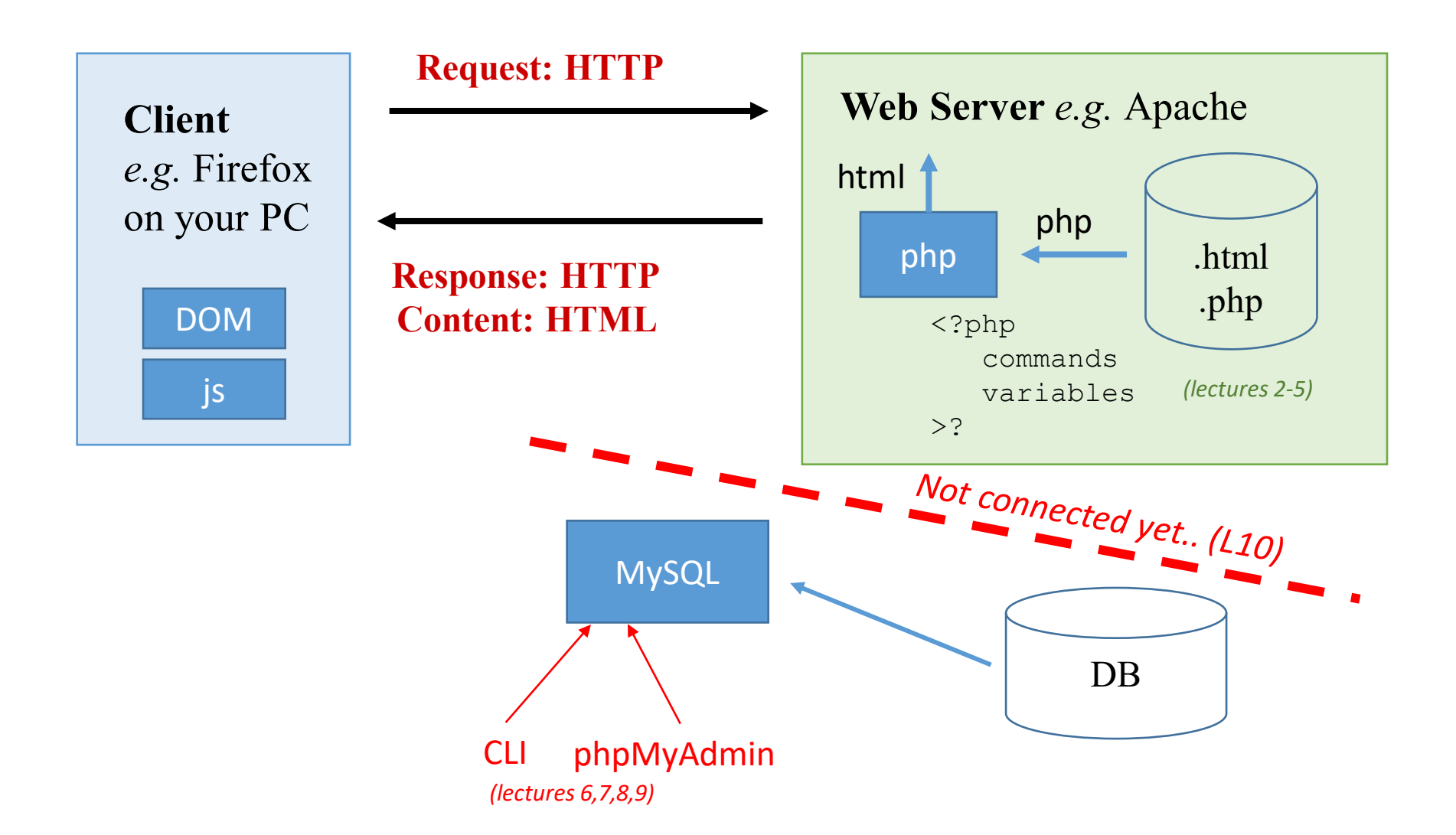

#### Three Tier Web Architecture

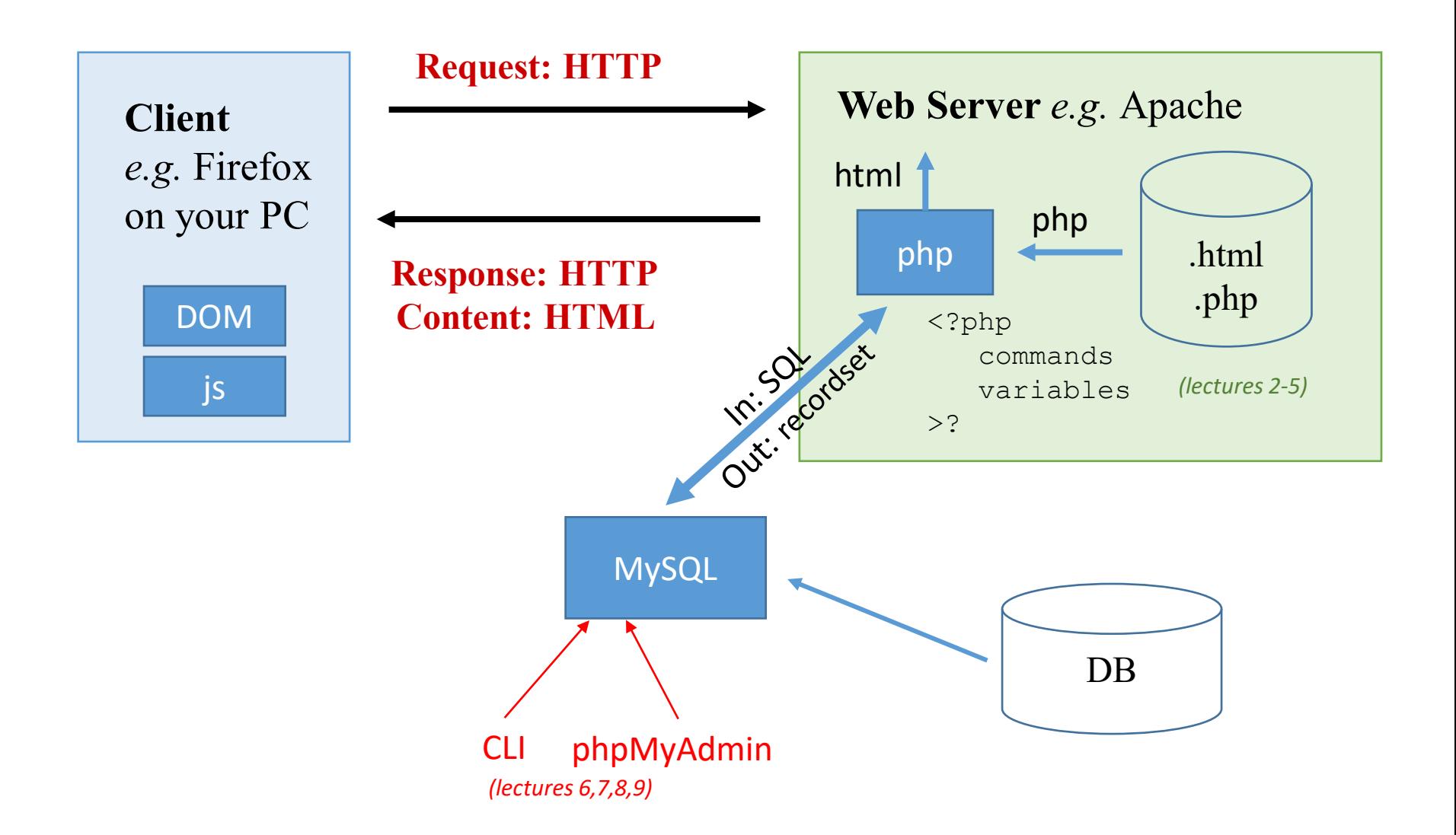

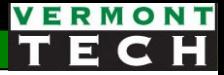

#### What's the goal here?

#### *Simple*:

- Within PHP,
- create SQL text to send to a DB,
- loop through the sql results one row at a time,
- accessing each sql col as a php variable,
- to be used to create HTML for a great end-user experience

### 4 ways to communicate SQL to PHP

Actually, there are 3

#### How do we send SQL to PHP???

- PHP has *always* been very good at sending SQL and receiving recordsets.
- Particularly to MySQL.
- As PHP has *evolved*, there have become multiple ways to do this:
	- **1. mysql\_\*** routines. These are *deprecated*. Don't use these any more.
	- **2. mysqli\_\*** routines. (The "i" means "*improved*")
	- **3. mysqli** Object Oriented (oo) methods and objects of #2
	- **4. PDO** Portable Data Objects
- *Comments*
	- The first one is very old. *Don't use it*.
	- The mysqli is *pretty* new. PDO is *very* new.
	- You can use the procedural (#2) <u>or</u> OO (#3) versions of mysqli, they are really the *same* code
	- PDO is only OO. It's designed to work with *any* DBMS, not just MySQL
	- The books *both* present mysqli
	- Since we are using MySQL from XAMPP, let's just stick with mysqli (#2 or 3)

#### Some examples...

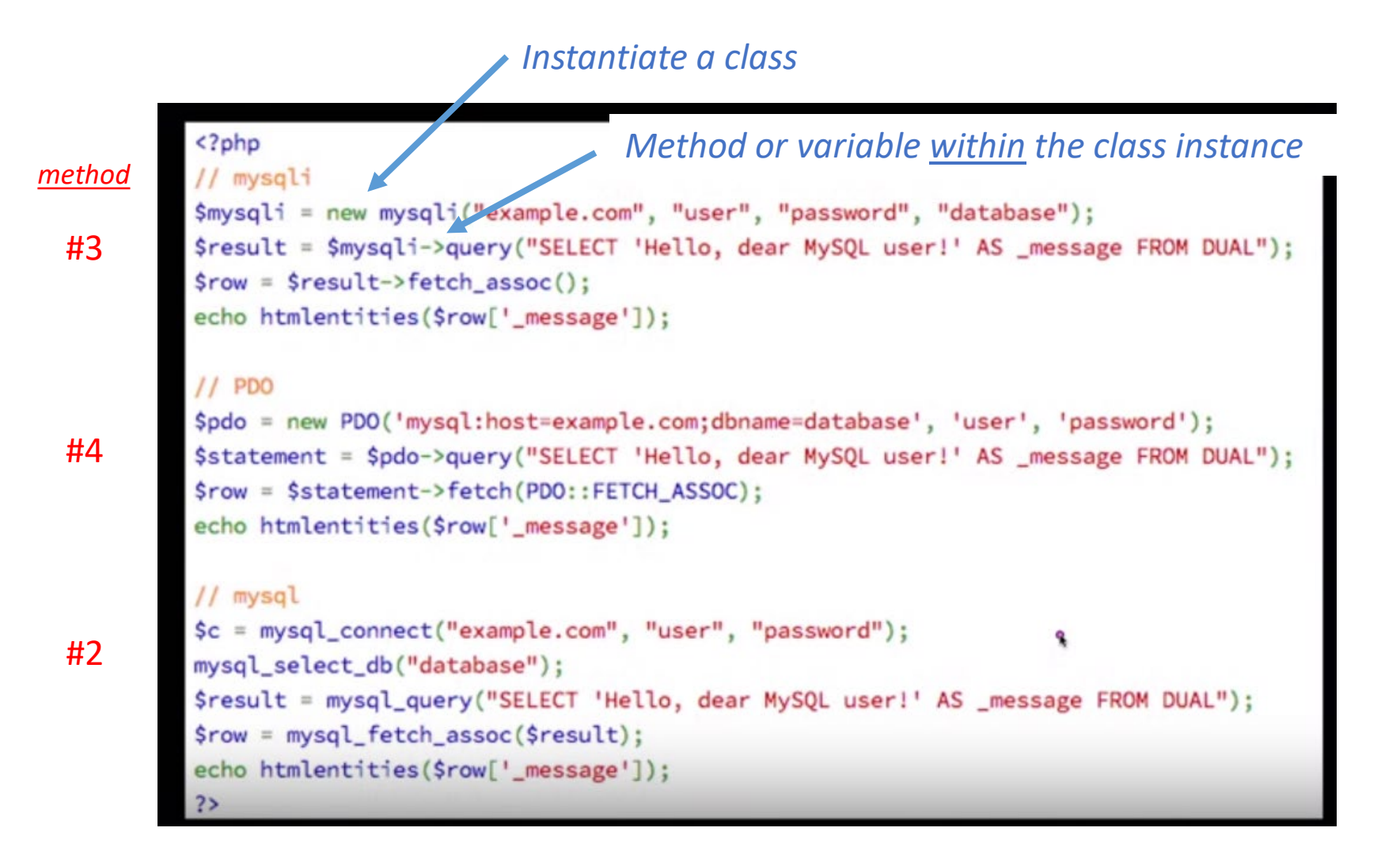

۸

#### Course text books

Welling & Thomson (purple): ch 11

- Shows both mysqli OO *and* procedural methods.
- They have a pretty complicated methodology
- They present PDO in one little section

#### Ullman (red): ch 9

- Only presents the mysqli *procedural* method
- He presents a more simple methodology

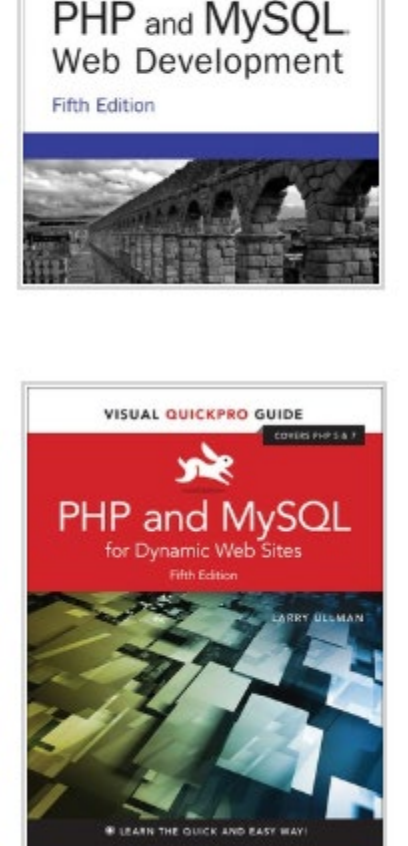

Luke Welling Leura Thomas

# mysqli – part 1

simple PHP/mysql communication template

```
$result = mysqli->query()
```
i.e. from the Ullman (red) book

#### A simple template for SQL via PHP

- 1. Connect to database
- 2. Create your query string in PHP for SQL
- 3. Send query to MySQL DBMS
	- a) Capture results in variable
	- b) Boolean-test results
- 4. Get the SQL results for use in PHP

*(Note: no #5 above. We don't have 'clean up' – it seems most programmers let that happen automagically.)*

Here are some blogs with similar simple, beginners template examples:

- <http://bit.ly/2u84AoE>
- <http://bit.ly/3ar7yp8>
- <http://bit.ly/2u9L8rC>
- <http://bit.ly/30xAKWO> PHP mysqli official documentation. Lists all the functions

#### 1. Connect (mysqli)

Recall that there are 2 protocols to use mysqli in PHP

- A. In the OO method, you *instantiate* a new variable of class mysqli
- B. In the procedural method, you *call* the mysqli\_connect() function

```
# step 1 - connect to db
                 \circ10 $db = new mysqli('localhost', 'root', '', 'advwebdev');
                    if ($db->connect error > 0)11
                     # mysqli connect errno() works too
                 12
                      echo "<p>Error: Could not connect to database.<br></p>";
                 13
OO
                       echo "<pre>\nErrno: " . $db->errno . "\n";
                 14
                 15
                       echo "Error: " . $db->error . "\n</pre><br>\n";
                 16
                 17
                        exit;
                 18
                 19
                     else {
                       echo "<br/>b>Hooray!</b> You are in the db. <em>(step 1)</em><br>>>>>";
                 20
                 21
```
### procedural

// Make the connection:  $\dots$   $\dots$   $\ddots$   $\ddots$  die('Could not connect to MySQL: ' . mysqli connect error() );

#### 2. Create your query string

- This is simply the *exact* same SQL syntax which you would type into SQL.
- (except no semi at the end)
- Note: This is all hard-coded values. We'll deal with variables later.

```
23
24
   # step 2 - some sql
25
    # NO semicolon in query!
    \text{\$query} = "26
    select a.name,
27
28
            sum(c.quantity) as num shoes,
           format(sum(c.quantity*d.price),2) as total
29
    from salesteam a
30
    inner join sales b on a.associate id = b.associate
31
    inner join shoe order c on c.orderid = b.orderid
32
    inner join shoes d on d.sku=c.sku
33
    where a. name = 'The Hulk'
34
35
    group by a.name
    \mathbb{F} ;
36
```
#### 3. Send query to mysql dbms

- Use the query() OO method <u>or</u> mysqli\_query() procedure.
- Capture the returned Sresult
- Boolean test \$result to see if error or not.
- If error:
	- $\circ$  OO: use errno (INT) and error (STRING) to get the mysql message
	- $\circ$  procedural: use mysql connect error() function

```
ZЭ
          # step 3 - send to mysql and collect result
      26
3a
          $result = $db->query ($query);27
     28 \times if ($result) {
3becho "<b>Yeah!</b> Mysql got the query and returned a result. <em>(step 3
      29
      30
          \mathcal{F}31 \vee else{
     32
            echo "<br/>b>Oops.</b> There seems to be an error with Mysql. <em>(step 3)</e
     33
            echo "<pre>\nErrno: " . $db->errno . "\n";
            echo "Error: " . $db->error . "\n</pre><br>\n";
      34
      35
```
#### 4. Get the SQL results for use in PHP

- The recordset from MySQL are in the \$result PHP var.
- We have to retrieve them. There are *many ways* to do this...
- Use <u>any</u> of the "fetch\_\*" methods; in both OO and procedural protocols
- These are documented in the PHP documentation: <http://bit.ly/30xAKWO>

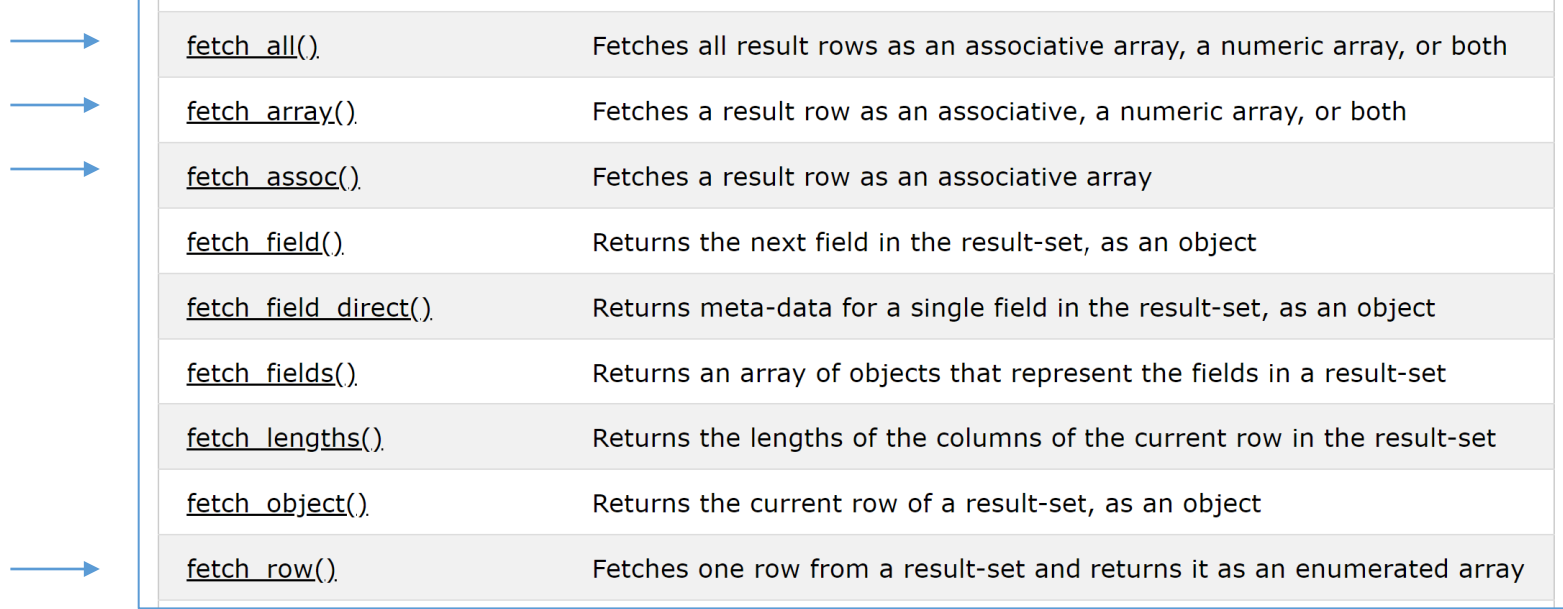

#### *Ack! So many. Q: Which one? A:* You *decide... you are the programmer!*

#### 4. Get the SQL results for use in PHP

- Let's pick fetch\_row() which returns an array for each row
- For this result, we "know" we only get 1 row back...

```
50
        # step 4
  51
        $row = $result->fetch row(); # returns a 1-D array = cols of 1 row
  52
        echo "<br >>Sales from The Hulk <em>(step 4)</em>";
  53
  54
        $resultstr = impulse({$row," | " ) };
        print("<b>br</b>>\n<i>ch</i> and | quantity | dollars );
  55
        print("$resultstr<br><br>\n\n");
  56
                                                          Simple SQL via PHP
  57
                                                          Hooray! You are in the db. (step 1)
                                                           Yeah! Mysql got the query and returned a result. (step 3)
                                                           Sales from The Hulk (step 4)
                                                           name | quantity | dollars
                                                           The Hulk |4|227.96http://localhost/lectures/l11_simple_sql_via.php
```
### The problem with this simple template a.k.a. SQL Injection

#### Dynamic SQL

- We *can't* have static, non-changing, hardcoded SQL queries. Yuck!
- We want dynamic SQL with variables selected by the user!
- So, let's do that.... it's easy in PHP, right?
	- o l10\_simple\_sql\_with\_input\_via.php

#### SQL injection

- Remember HTML injection? *Solution*: htmlentities()
- SQL has the same problem.

#### *This is good stuff...*

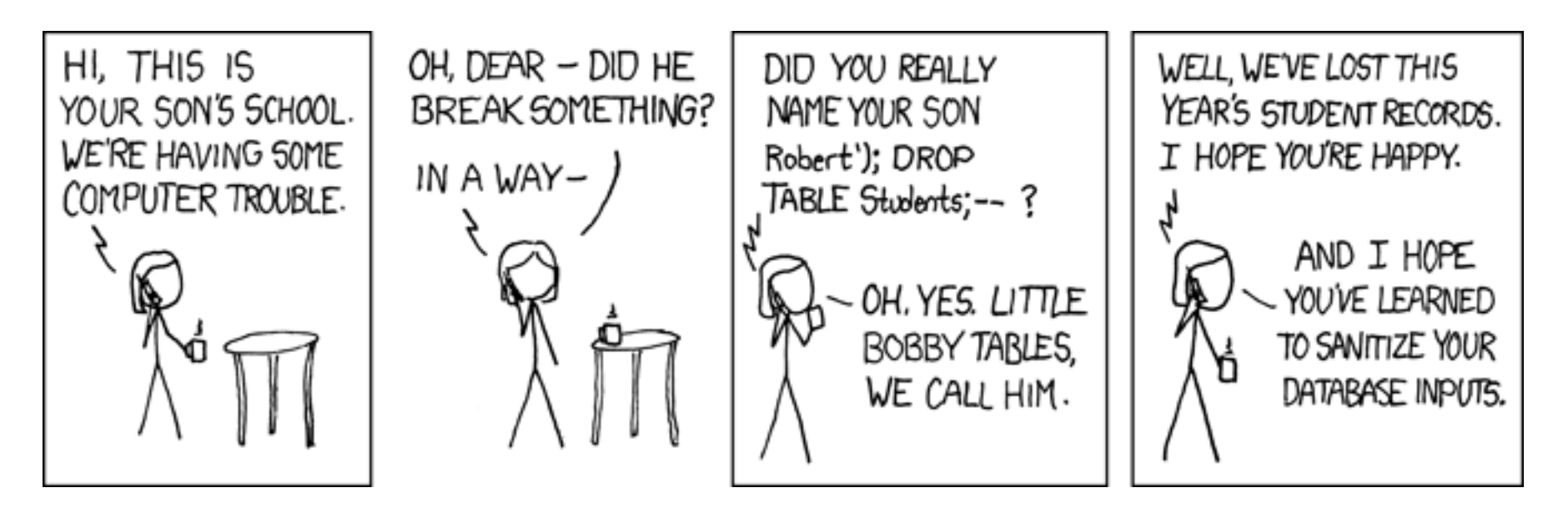

#### Example

- The bad guy can figure out your quotes.
- He can then add quotes to a field to totally change your SQL.

o l10b\_users\_setup.sql o l10b\_users\_setup.php

- **Fix**: we need to *escape* special characters, just like htmlentities() did for us.
- In mysqli, this is called using *prepared* statements!

http://localhost/lectures/l11b\_sql\_injection.php

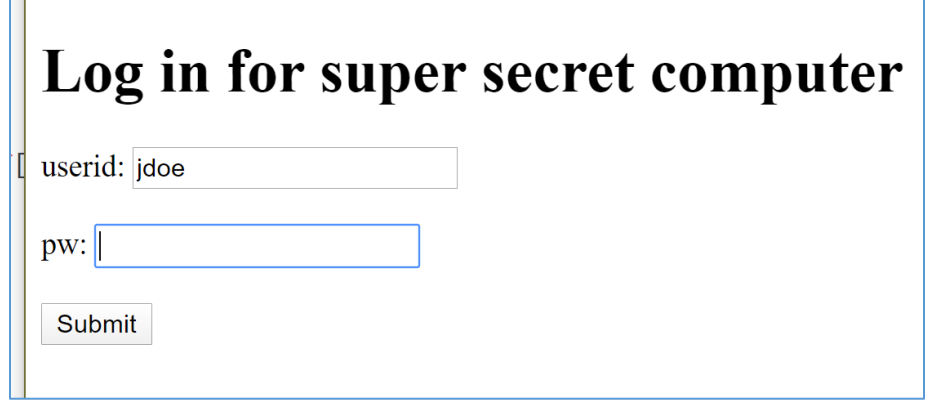

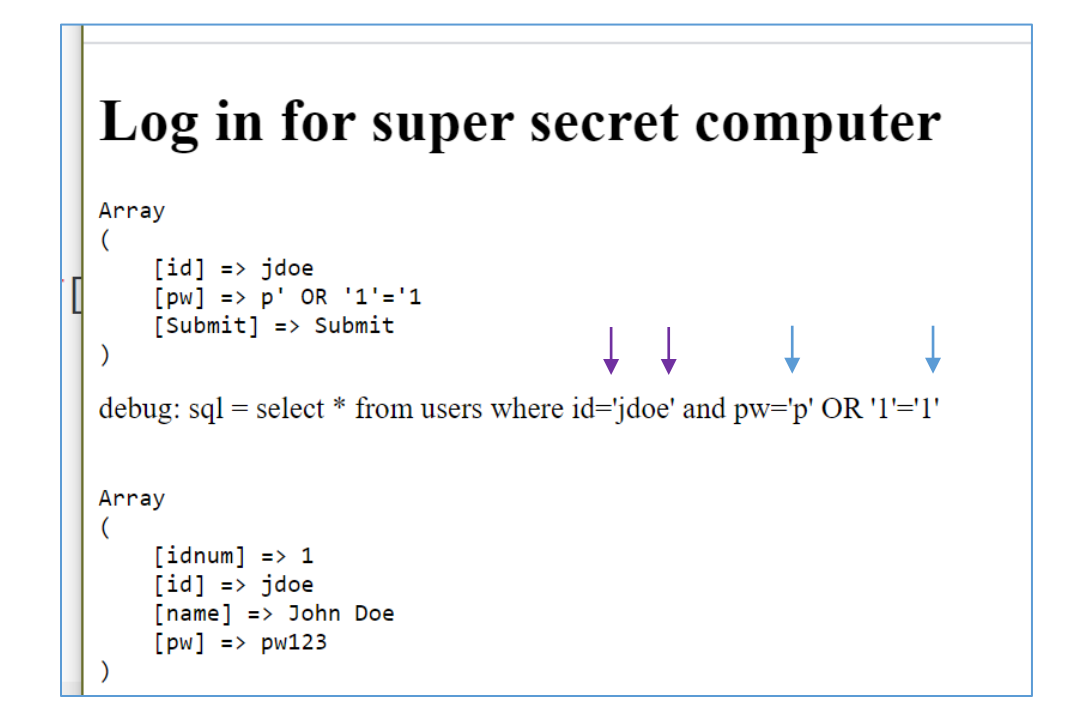

# mysqli – part 2

A more complicated, safer mysqli template

The *prepared* statements!

Note: can be in OO or procedural mysqli\_ methods

#### A more complex, yet safer template

- *1. Connect* to MySQL DBMS (same as part 1 in this lecture)
- *2. Create* a string template of the (*dynamic*) SQL query you want to send – it probably has *variables* from a user form
- *3. Prepare* the SQL string into a statement  $\rightarrow$  escape all chars (quotes, etc.)
	- *4. Bind\_param* any input PHP variables into to the statement
	- *5. Execute* the SQL command on the mysql db
	- *6. Retrieve* (i.e. collect, store, fetch) the results from mysql
	- *7. Free* up the result set (clean-up memory)
	- *8. Close* the DBMS connection

#### 2. Create SQL query string with "markers"

- Most often, the SQL will have user input variables from a form
- As we did earlier, we *could* just put those user input variables right into the SQL (*no, no, no*)
	- This is HIGHLY ADVISED AGAINST. There is a potential for security issues.
- *Rather*, mark the variable locations with "?" to be replaced later
- *(Note: no quotes for ?. And still no semi. )*

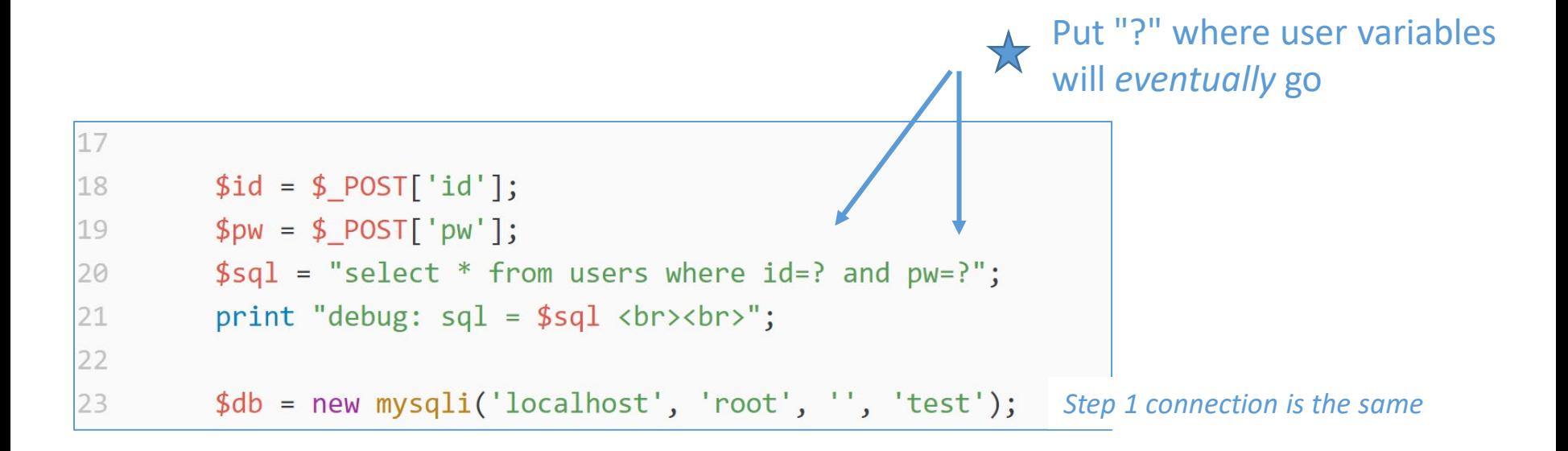

#### 3. Prepare

- What does *prepare* do?
- It actually talks to the DB optimizer about the db PLAN
- Line 24 below is the OO format method for prepare().
- The procedural method equivalent function is: mysqli\_stmt\_prepare()
- You should check for an error here:

```
if (! $stmt) { error & exit }
        $db = new mysgli('localhost', 'root', '', 'test');23
        $stmt = $db->prepare ($sq1);24
25
        $stmt \rightarrow bind param("ss", $id, $pw); # bind 2 input vars (strings)
26
        $stmt->execute();
        $results = $stmt->get result(); # convert statement to results
27
        $users = $results->fetch assoc(); # associative array of 1 row (from results)
28
29
```
#### 4. bind  $param - the input bind$

- This is the method of *replacing* the "?" in the statement with the usergiven methods from the HTML form.
- The *bind* method properly escapes, quotes, checks and filters for security issues.
- The procedural function is: mysqli\_stmt\_bind\_param()
- The first parameter is a string which has 1 character per input variable. That 1 character describes the variable *type*.

```
\circ s = string
```

$$
\mathbf{A} \circ \mathbf{d} = \text{decimal} \ (\text{float})
$$

 $\circ$  i = int

```
$db = new mysgli('localhost', 'root', '', 'test');23
24
        $stmt = $db-> prepare ($sq1);$stmt->bind param("ss", $id, $pw); # bind 2 input vars (strings)
25
26
        $stmt->execute();
        $results = $stmt->get result(); # convert statement to results
27
        $users = $results->fetch_assoc(); # associative array of 1 row (from results)
28
29
```
#### 5. Execute

- This sends the prepared statement to the mysql dbms.
- The procedural version is: mysqli stmt execute()
- *Very Important* Note:
	- o You don't capture the \$result here yet!
	- o The execute() command leaves the results on the sever!
	- o i.e. it does *not* automatically pull down the results to the client
	- $\circ$  You need to do that in the next step
	- o This is **unlike** the \$result = \$db->query() command from earlier

```
$db = new mysgli('localhost', 'root', '', 'test');23
24
        $stmt = $db-> prepare ($sq1);$stmt->bind param("ss", $id, $pw); # bind 2 input vars (strings)
25
        $stmt->execute();
26
        $results = $stmt->get result(); # convert statement to results
27
28
        $users = $results->fetch assoc(); # associative array of 1 row (from results)
70
```
#### 6a. Retrieve (store) results

- The results are still on the mysql server
- After a mysqli execute(), there are a couple of ways to get the results to the client from the server
- 1. put the result *into* the \$stmt object

\$stmt->store\_result()

2. return result to *new* object

\$results = \$stmt->get\_result()

```
$db = new mysgli('localhost', 'root', '', 'test');23
24
        $stmt = $db-> prepare ($sq1);$stmt->bind param("ss", $id, $pw); # bind 2 input vars (strings)
25
26
        $stmt->execute();
        $results = $stmt - %set_Tresult(); # convert statement to results
27
28
        $users = $results->fetch_assoc(); # associative array of 1 row (from results)
70
```
#### 6b. Check if results or error

- Once you \$stmt->store\_results(), they are now down on the client and we can check results.
- $\frac{1}{2}$  \$stmt-> affected rows is one way. If  $== 0$  nothing was returned.

```
if ($stm->affected_rows > 0) {
60
            echo "<p>Successful query (step 5). Returned rows = ".$stmt->affected rows."
61
62
        \} else \{63
            echo "<p>An error has occurred in step 5.<br>";
64
            echo "<pre>\nErrno: " . $db->errno . "\n";
65
            echo "Error: " . $db->error . "\n</pre><br>\n";
66
        \}67
```
#### 6c. Bind the results

If you "stored" results in the \$stmt object,

- Just like we did a bind\_params() for the *input* vars, let's try a bind\_result() for the *output* vars.
- This method "links" SQL output columns to particular variables in PHP.
- On line 70, the PHP var \$num sales is now linked to the first column returned from the db at the next fetch().

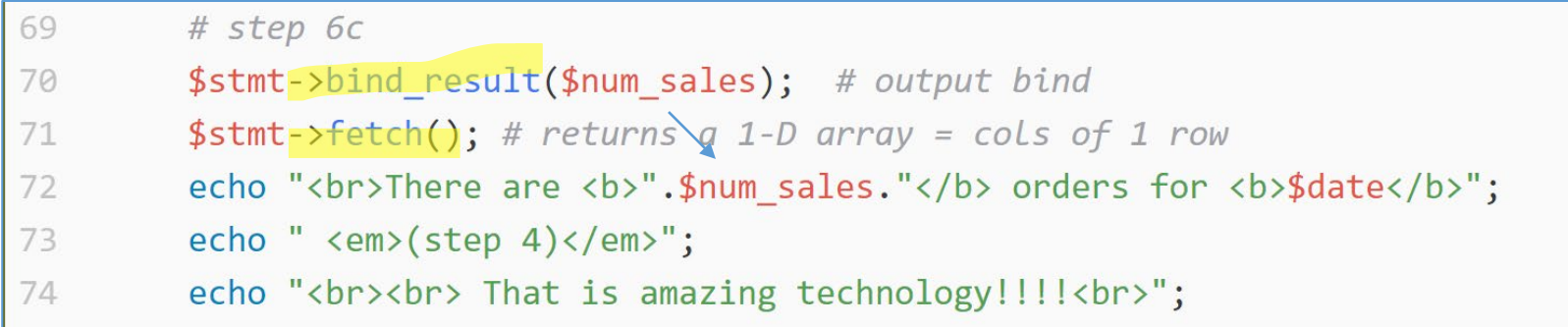

#### 6d. Fetch the results

• Again, all the fetch\_\*() methods and functions are available to you.

```
$db = new mysqli('localhost', 'root', '', 'test');
23
        $stmt = $db-> prepare ($sq1);24
        $stmt->bind_param("ss", $id, $pw); # bind 2 input vars (strings)
25
        $stmt \rightarrow execute();
26
        $results = $stmt->get result(); # convert statement to results
27
         $users = $results->fetch assoc(); # associative array of 1 row (from results)
28
29
```
#### 7. free, 8. close

- We are not required to put these in our code.
- When PHP exits, it will do them automatically if we do not.
- This would be important for large recordset results and scripts that might take a longer time.

```
75
           $stmt->free result();
76
           $db->close( );
77
78
      .779
80
      \langle/body>
      \langle/html>
81
```
#### PDO prepared statements

- PDO is a little different.
- Rather than ? as the *mark* character, it uses :var.

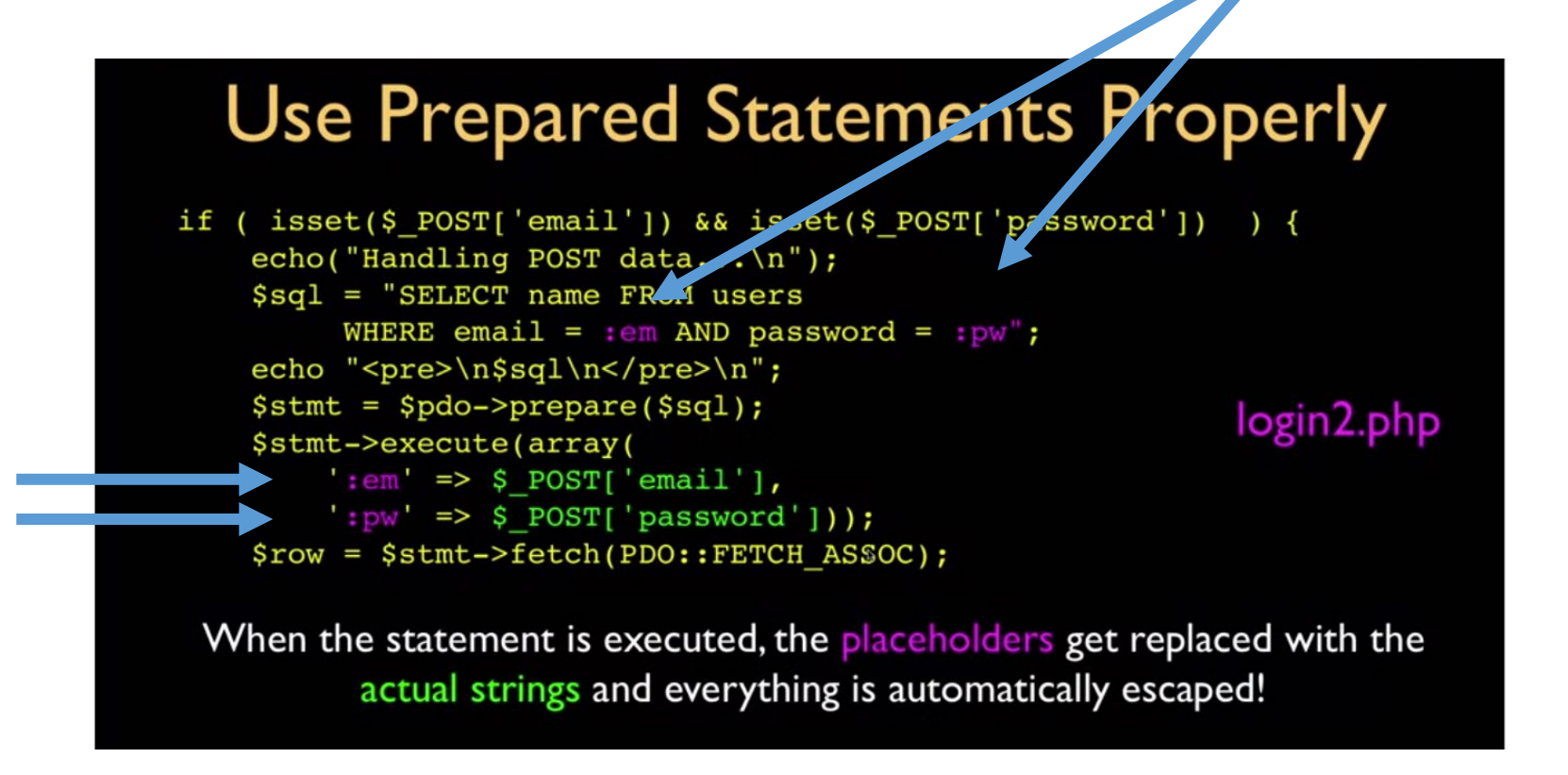

# mysqli – part 3

Accessing rows and cols from a SELECT statement Examples of fetch\_\*() methods

### while( $$row=fectch$  \*())

- When multiple rows, put the fetch in a while loop
- As long as there is a row from the database to fetch, the while will be True
- And a \$row array will be defined.
- Each element is a col from 1 row. \$row[0] is first col, \$row[1] is 2nd
- You can use any of the fetch\*() methods this way.
- e.g. fetch\_assoc() builds associative array (hash, dictionary) with column names as keys.

```
$db = new mysqli('localhost', 'root', '', 'advwebdev');
1415
                  $query = "select name, associate id from salesteam";
                  $result = $db->query($query);16
                  while($row = $result->fetchrow()){
17# returns a 1-D array = cols of 1 row
18
19
                      \frac{1}{2} finames \frac{1}{2} = \frac{1}{2} = \frac{1}{2} frow \frac{1}{2} = \frac{1}{2} frow \frac{1}{2} = \frac{1}{2} frow \frac{1}{2} = \frac{1}{2} frow \frac{1}{2} = \frac{1}{2} from \frac{1}{2} = \frac{1}{2} from \frac{1}{2} = \frac{1}{2} from \20
                  \}
```
#### Get fancy with bind result

- You can also tell myslqi the PHP variables you'd like to assign (i.e. link) to each sql column
- This is called bind result
	- $\circ$  OO: \$stmt->bind result()
	- o procedural: mysqli\_stmt\_bind\_result()
- The 9 PHP vars below will correspond to the 9 SQL columns requested in the SQL \$query in the \$stmt->execute()

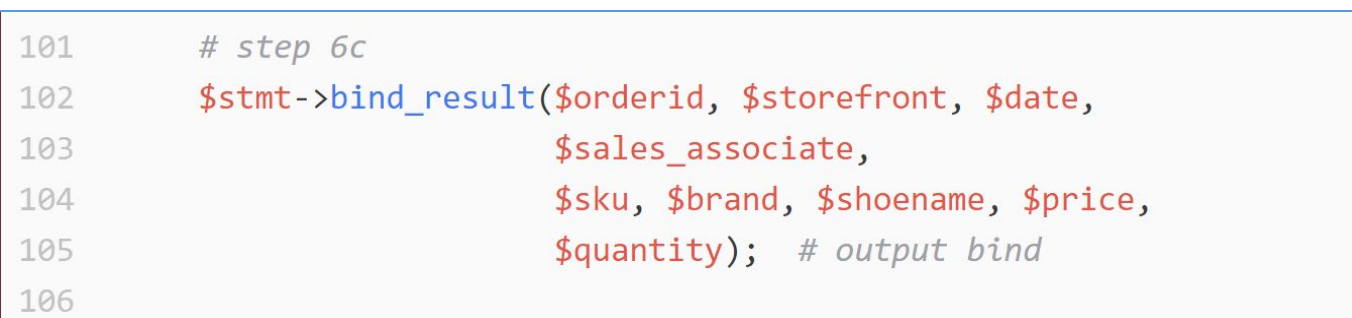

#### Get fancy with bind result

- The bind result() is *outside* the while loop. (line 102)
- Think of it as a **1-time** assignment.
- Now, you don't need a \$row variable array. Right? Just use while(fetch())
- Because now, in the while(fetch()) loop, the "binded" variables are updated each loop!

*These PHP vars are defined in bind\_results() They changes for every loop, i.e. row from SQL*

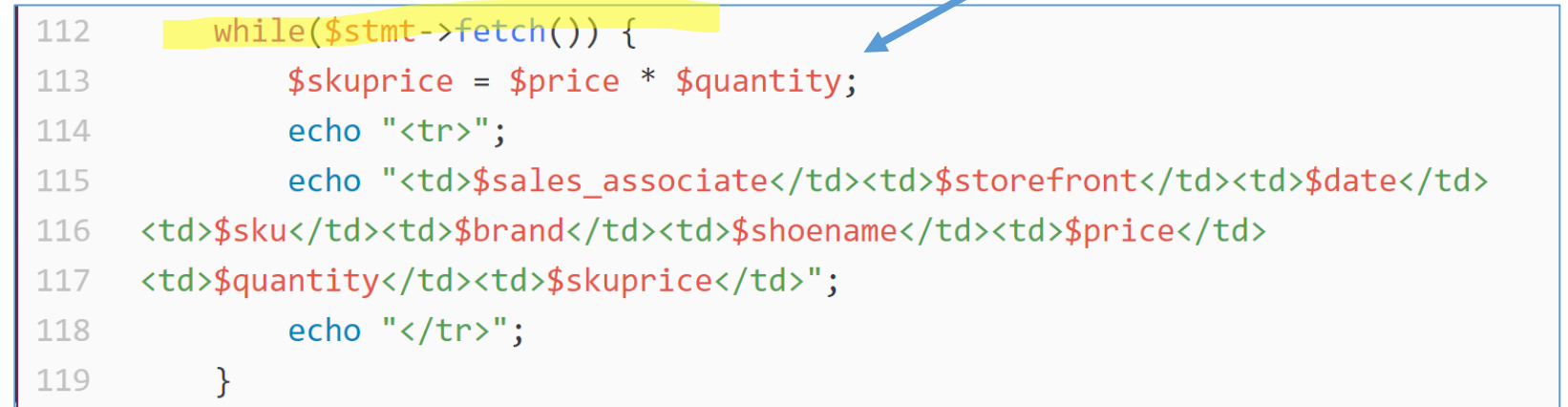

## Example code walkthru

#### SQL to build a HTML form pulldown select

```
$db = new mysqli('localhost', 'root', '', 'advwebdev');
14$query = "select name, associate id from salesteam";
15
           $result = $db->query ($query);16
           while($row = $result->fetch row()){
17
             # returns a 1-D array = cols of 1 row
18
             $names[$row[1]] = $row[0]; # hash of id->name
19
           \mathcal{F}20
           print "Results from 1st query: <br>>br>";
21
           print r(\text{spames});22
           print "<br><br>";
23
24
    ?25<form method=POST>
26
```

```
Enter the name of the sales dude:
27
         <select name=salesid>
28
29
      \langle?php
      foreach ($names as k = >$v){
30
         echo "<option value='$k'> (\frac{4}{5}) $v";
31
32
      \mathcal{F}\geq</select>
\overline{A}35
      \langle b r \rangle \langle b r \rangle<input type=submit value='submit'>
36
      <br><br><br>
37
      \langle/form>
38
```
http://localhost/lectures/l11\_select\_queries\_via.php

#### **Select SQL via PHP**

 $debug$  POST= Array  $()$ 

Results from 1st query: Array ( $[5001]$  => The Hulk  $[5002]$  => Wonder Woman  $[5003]$  =>

Enter the name of the sales dude: (5001) The Hulk (5001) The Hulk submit (5002) Wonder Woman (5003) Spiderman Instructions: Select a name to see (5004) Superman (5005) Bat Man

#### From the pulldown, build a query

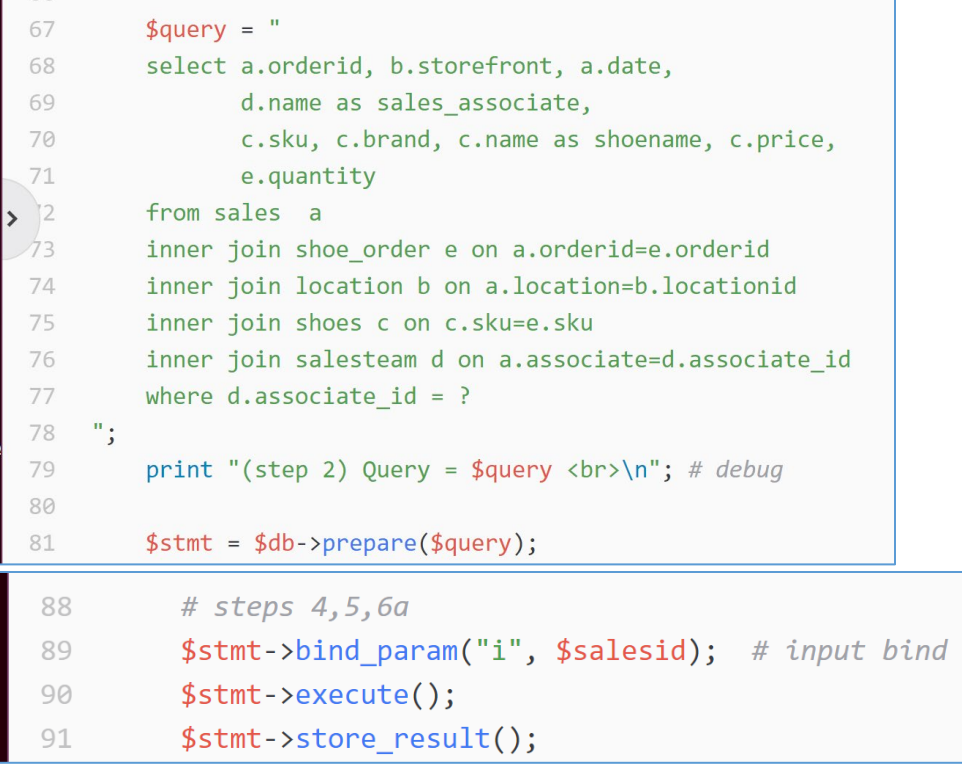

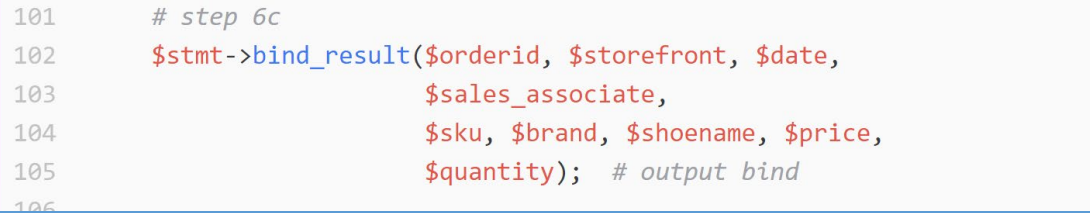

#### From query results, built html table

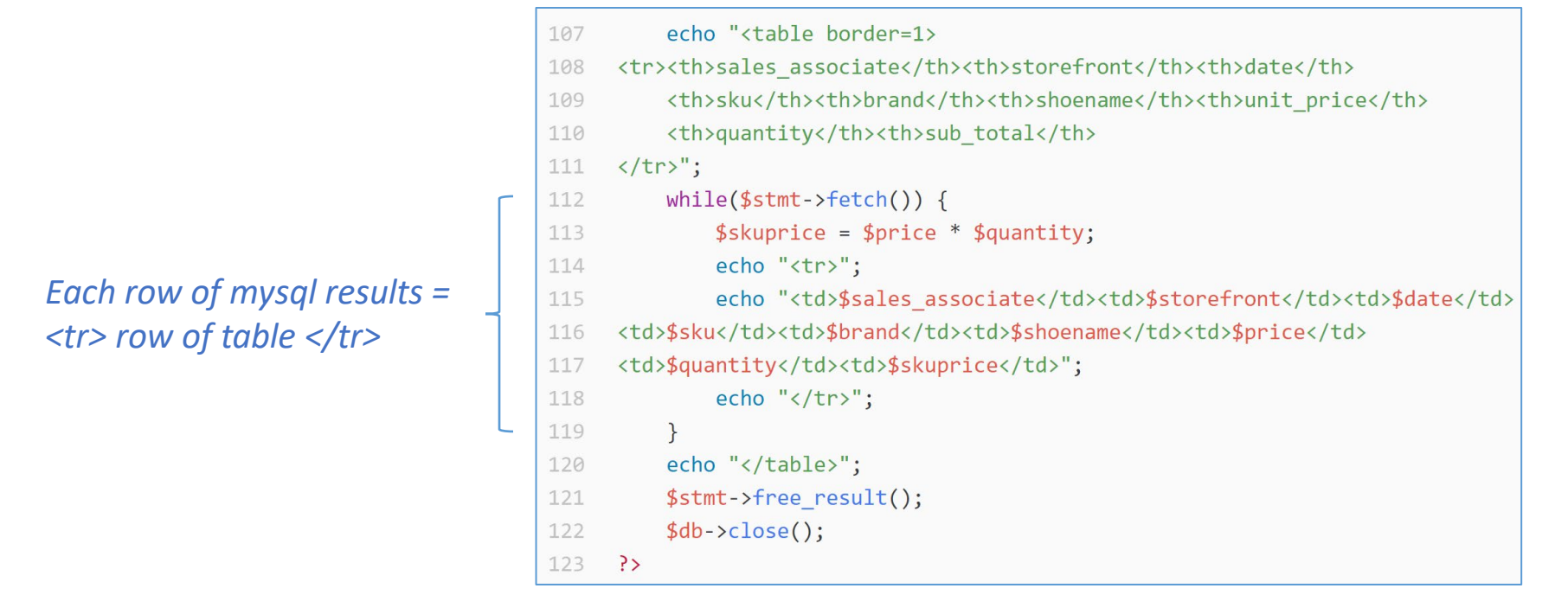

Successful query (step 5). Returned rows =  $3$ 

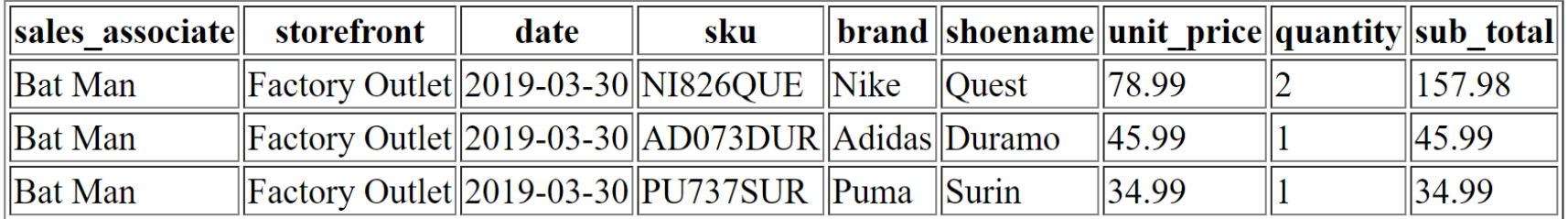